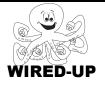

# KELP Module 1 **Topic: Responding to the User** ACTIVITY 7: Exploring the Planets

## VOCABULARY

User: The person playing the game, running the program, etc. Control Blocks: Blocks that determine when something should happen. Event: Something that the user does (click sprite, press button, etc.) Interactive: A program that responds to things the user does.

### **ACTIVITY GOAL**

In this project, you will **program** sprites to respond to **user events**. To create a fun game, something should happen when the user clicks on things. In this project, you will learn how to do this.

### BACKGROUND

Remember that **scripts** have two parts – **control** blocks (when to do something) and **action** blocks (what to do). Blocks that control when things happen are **orange**. Every script must start with a control block to tell when to do it.

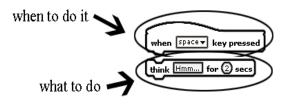

### EXPLORE

- 1. What happens when you <u>click</u> the **sun**?\_\_\_\_\_
- 2. What happens when you <u>click</u> the other **planets**?
- 3. Now <u>click</u> on the **Control** category and look at the blocks. <u>Think</u> about which **blocks** you might use and what you think they might do.

**Quick Tip:** You can **copy scripts**! <u>Right-click</u> on the **first block** of the script, and <u>choose</u> **duplicate**.

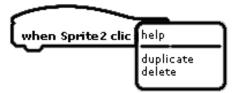

If you want to use the same script for more than one sprite, just copy the script and drag it over to the other sprite(s).

### **PROGRAMMING CHALLENGE: EXPLORING THE PLANETS**

Your goal is to create **scripts** for at least 4 planets so that the planet's name appears when it is clicked.

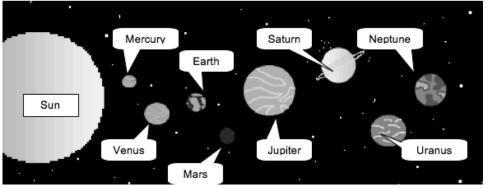

#### PLAN

Step 1: Plan how you will make the planets say their names. Use the picture above to help the planets say their names correctly.

 Pick the best script to use. <u>Circle</u> the script below that you think was used to make the sun say its name in the picture.

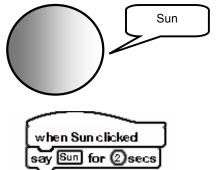

## CREATE

when 💭 clicked

say Sun for (2) secs

Now it is time to create your project! The Sun has already been done.

when Sun clicked

glide 🚳 steps

### Double-check: Did you remember everything?

1. Do at least 4 of the planets say their names when you click on them?

Try it out: <u>Click</u> on all of the planets to make sure your scripts are working.

### IMPROVE

How could you use the **blocks** in the **looks** category to make your project more interesting? <u>Describe</u> what **blocks** you might use and what you think they might do below.